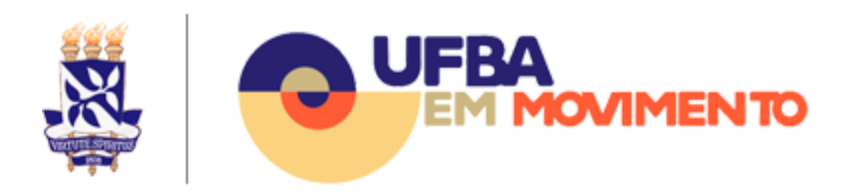

# Credencial de acesso às plataformas do Semestre Letivo Suplementar

Para realização do Semestre Letivo Suplementar, foi recomendado o uso do Moodle como plataforma de Ensino a Distância/Ambiente Virtual de Aprendizagem, integrado ao ConferênciaWeb da RNP e às ferramentas da plataforma G Suite for Education, tais como Google Meet, Drive e Gmail, através de serviços providos em nuvem.

Todos os docentes, técnicos-administrativos e todos os estudantes de graduação e pós-graduação matriculados terão acesso a essas plataformas utilizando uma única credencial de acesso, formada pelo login e senha do domínio UFBA.

As plataformas integradas estão acessíveis pelos endereços **ava.ufba.br** e **gsuite.ufba.br**.

Caso a credencial de acesso seja desconhecida, consulte o tópico Como Saber Sua Credencial de Acesso abaixo.

# Como Saber Sua Credencial de Acesso

Para recuperar sua credencial de acesso às plataformas integradas, vá ao site **[Autenticação](https://autenticacao.ufba.br/ca/login) UFBA** ([https://autenticacao.ufba.br](https://autenticacao.ufba.br/u/primeiro-acesso)). As informações para recuperação da credencial de acesso serão enviadas para o endereço de e-mail cadastrado na UFBA<sup>1</sup>. Consulte o tópico Como recuperar o login e senha de acesso para mais orientações.

<sup>1</sup> Endereço de e-mail cadastrado nos Sistemas Acadêmico ou de Pessoal. Consulte o tópico Não [sabe](#page-2-0) ou não possui acesso ao e-mail [cadastrado](#page-2-0) na UFBA para orientações de alteração de e-mail.

Caso não saiba ou não tenha acesso ao seu e-mail cadastrado, acesse o site **[SIUS](https://sius.ufba.br/) [UFBA](https://sius.ufba.br/)** [\(https://sius.ufba.br/](https://sius.ufba.br/)) para recuperar o seu acesso. Consulte o tópico Não [sabe](#page-2-0) ou não possui acesso ao e-mail [cadastrado](#page-2-0) na UFBA para mais orientações.

Se não conseguir recuperar os seus dados de acesso utilizando o SIUS e for estudante ou docente, entre em contato com o colegiado de seu curso e solicite a alteração do seu e-mail no cadastro acadêmico. No dia seguinte já será possível recuperar a sua senha pelo site **[Autenticação UFBA](https://autenticacao.ufba.br/ca/login)** [\(https://autenticacao.ufba.br](https://autenticacao.ufba.br/u/primeiro-acesso)).

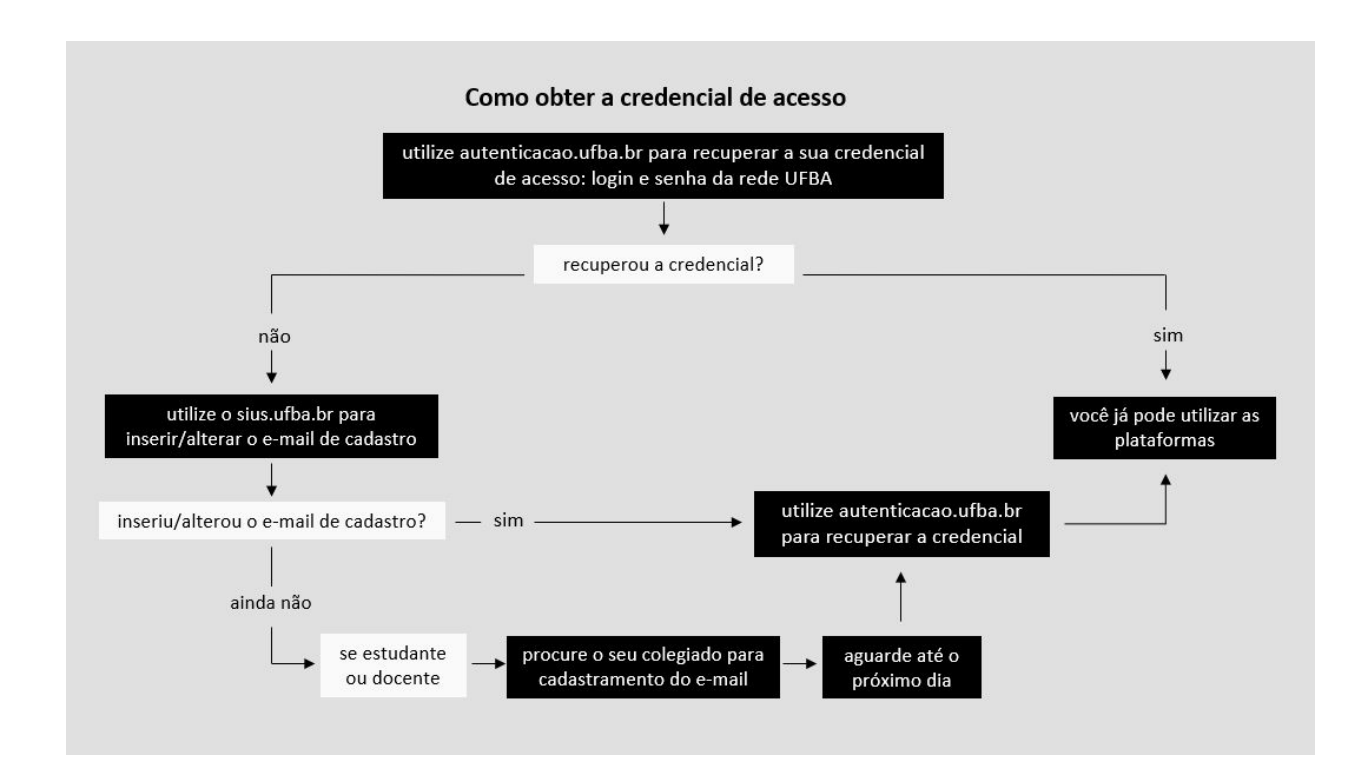

Abaixo esquema para recuperação para recuperação da credencial de acesso.

# Como recuperar o login e senha de acesso

Acesse o site **[Autenticação](https://autenticacao.ufba.br/ca/login) UFBA** ([https://autenticacao.ufba.br\)](https://autenticacao.ufba.br/ca/login), clique na opção *Esqueci meu login ou senha* e siga as instruções do site. Você receberá no seu e-mail cadastrado na UFBA **o seu login** e instruções para efetuar a troca de sua senha.

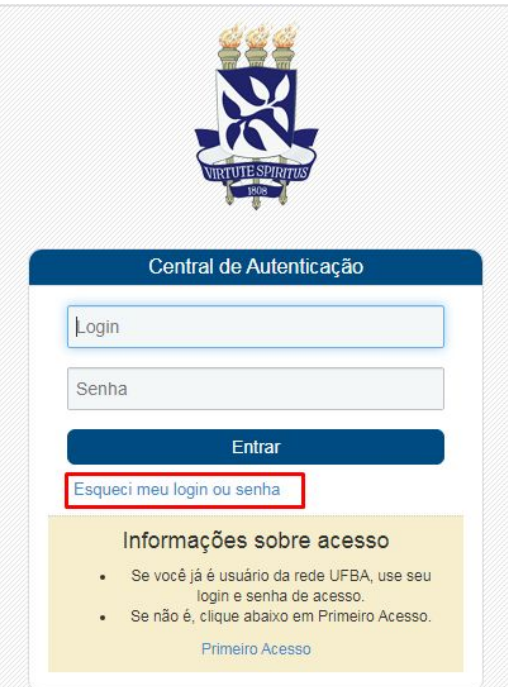

# <span id="page-2-0"></span>Não sabe ou não possui acesso ao e-mail cadastrado na UFBA

Caso não saiba ou não tenha mais acesso ao e-mail cadastrado na UFBA, que permite a recuperação de login e senha, será necessário acessar o **[SIUS](http://www.sius.ufba.br/)** ([http://www.sius.ufba.br](http://www.sius.ufba.br/)) para incluí-lo ou alterá-lo.

Acesse o site SIUS com o seu CPF e senha - mesma utilizada para acessar os Sistemas Web (SIAC, NOTAS, SISBIC, SISPER, SIATEX, SIDOC, SIAV, SPGA, SCA) - e siga as instruções abaixo.

No menu à esquerda da tela escolha a opção **Sua conta** e depois **Editar Cadastro**.

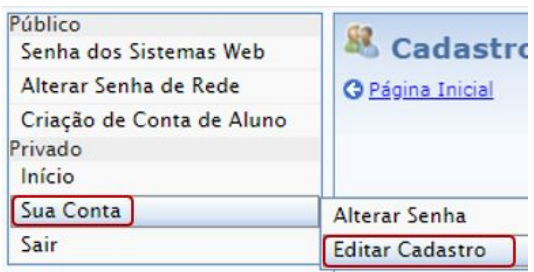

Na página de **Alteração de Cadastro de Usuários**, localize a seção **E-mail para recuperação de senha**, informe o seu endereço de e-mail, clique em **Confirmar.**

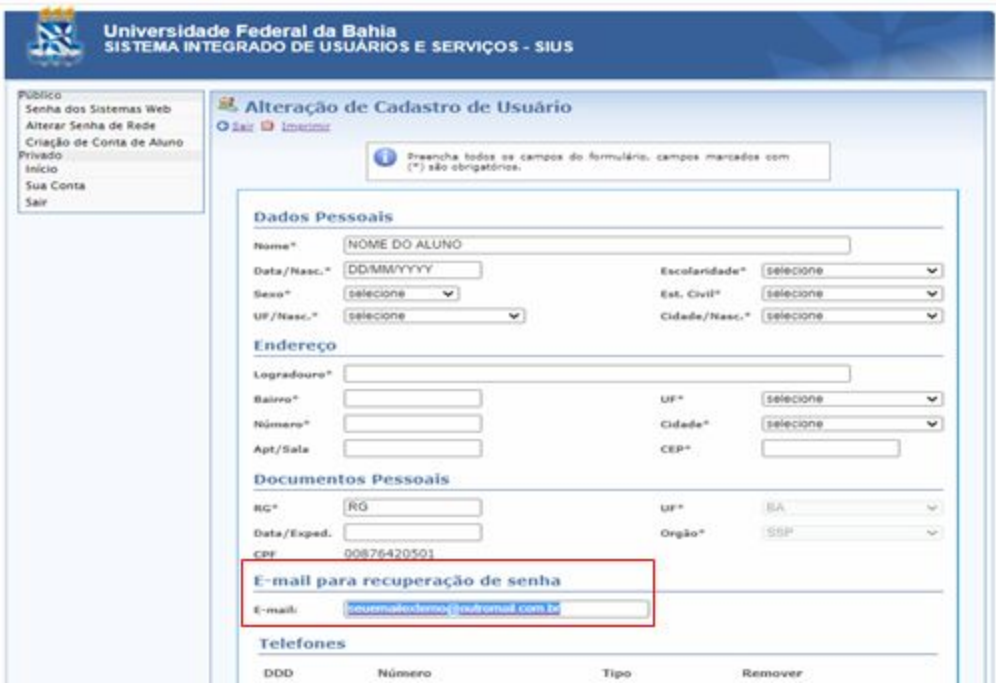

Após inserir/alterar o e-mail cadastrado (E-mail para recuperação de senha), retorne ao tópico anterior Como recuperar o login e senha de acesso para concluir a recuperação dos dados de acesso.

Caso não consiga alterar o e-mail cadastrado pelo SIUS e se for aluno de pós-graduação, acesse o SIGAA [\(https://sigaa.ufba.br/\)](https://sigaa.ufba.br/) e atualize seu e-mail cadastrado.Nesse caso, será necessário aguardar 24 horas após atualização da informação, para proceder com nova tentativa de recuperar a credencial de acesso.

### **Atenção:**

Caso não consiga atualizar/inserir o e-mail de cadastro entre em contato com o seu colegiado para alterar seu e-mail nos sistemas acadêmicos. Nesse caso, será necessário aguardar 24 horas após atualização da informação, para proceder com nova tentativa de recuperar a credencial de acesso.

# Não possui login da UFBA

Caso seja um estudante e não possua um login UFBA será necessário acessar o **[SIUS](http://www.sius.ufba.br/)** ([http://www.sius.ufba.br](http://www.sius.ufba.br/)), e siga as instruções abaixo.

No menu à esquerda da tela escolha a opção **Criação de Conta de Aluno**.

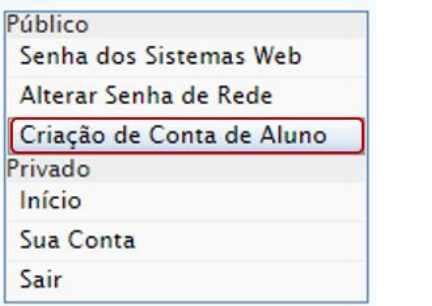

Informe o seu CPF e clique em **Buscar** para que o sistema informe o seu nome de usuário do domínio UFBA.

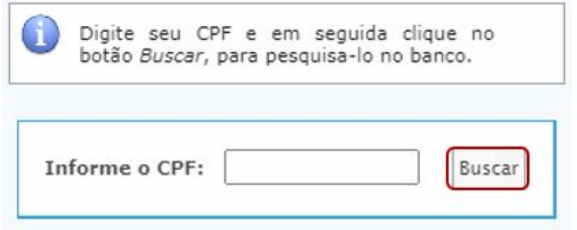

#### **Atenção:**

Se o sistema não permitir criar sua conta entre em contato com seu colegiado para que possa abrir um chamado para a central de serviços.